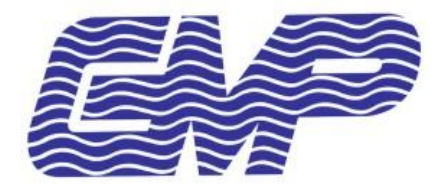

# PROCEDIMIENTO OPERATIVO

**TPV** 

# Archivado de datos históricos

*Departament d'Informàtica Febrero de 2024 Versión 1*

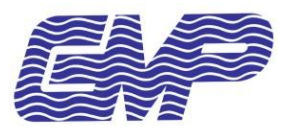

TPV - Archivado de datos históricos

# <span id="page-1-0"></span>ÍNDEX

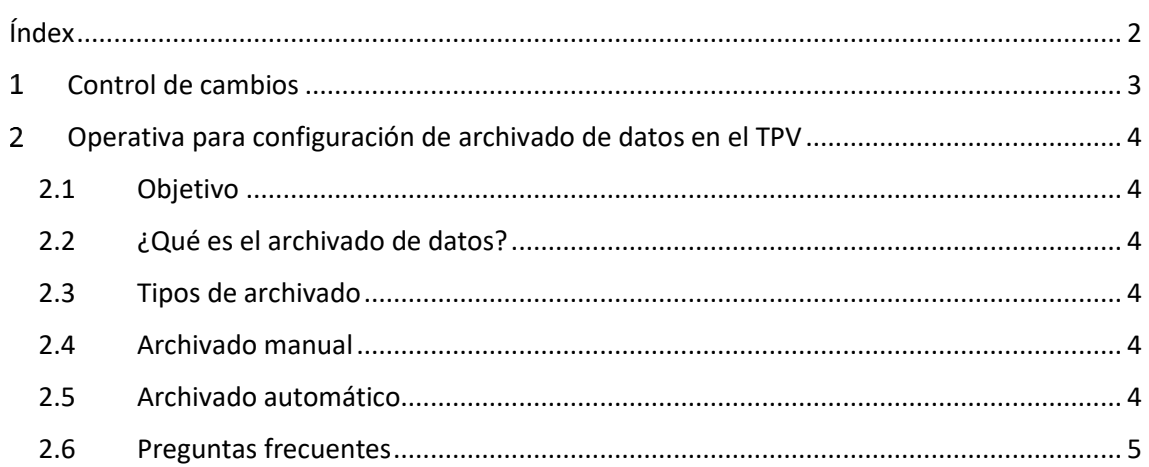

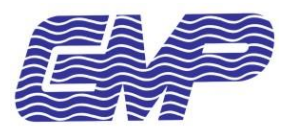

*Procediment Operatiu*

*TPV – Archivado de datos históricos*

### <span id="page-2-0"></span>**CONTROL DE CAMBIOS**

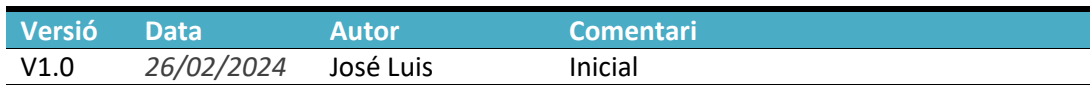

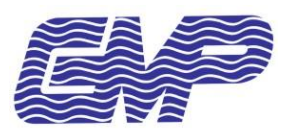

## <span id="page-3-0"></span>**OPERATIVA PARA CONFIGURACIÓN DE ARCHIVADO DE DATOS EN EL TPV**

#### <span id="page-3-1"></span>**2.1 OBJETIVO**

El objetivo de esta operativa es explicar cómo configurar el archivado de datos en el TPV para mejorar su rendimiento.

#### <span id="page-3-2"></span>**2.2 ¿QUÉ ES EL ARCHIVADO DE DATOS?**

El archivado de datos consiste en copiar los datos antiguos a otra base de datos y eliminarlos de la base de datos de trabajo del TPV. De esta forma, se puede aligerar la base de datos y mejorar su rendimiento.

#### <span id="page-3-3"></span>**2.3 TIPOS DE ARCHIVADO**

Hay dos tipos de archivado: manual y automático.

#### <span id="page-3-4"></span>**2.4 ARCHIVADO MANUAL**

En el archivado manual, se indica una fecha a partir de la cual se archivarán todos los datos con fecha anterior a la fecha indicada.

Para realizar el archivado manual, siga estos pasos:

- 1. Abra el menú Empresa.
- 2. Haga clic en la pestaña Archivar documentos.
- 3. En el panel Sistema manual, defina la fecha de archivado.
- 4. Haga clic en el botón Archivar documentos.

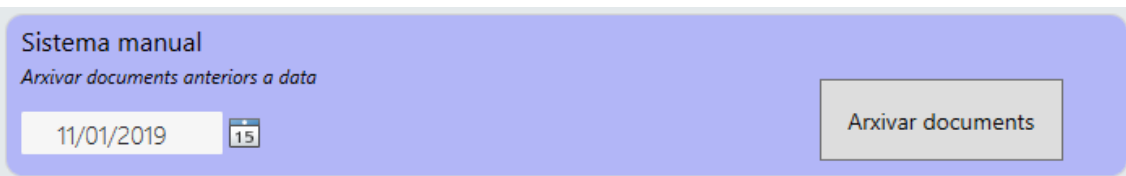

#### <span id="page-3-5"></span>**2.5 ARCHIVADO AUTOMÁTICO**

En el archivado automático, se definen los años que se desea mantener sin archivar. El año en curso no cuenta. Por ejemplo, si define 1 año, se mantendrán los datos del año actual y el año anterior, y el resto se archivarán. El número mínimo de años es 1.

Para configurar el archivado automático, siga estos pasos:

- 1. Abra el menú Empresa.
- 2. Haga clic en la pestaña Archivar documentos.
- 3. En el panel Sistema automático, defina los años a mantener.
- 4. Si desea activar o desactivar el archivado automático, haga clic en el botón.

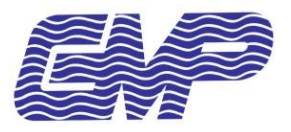

*TPV – Archivado de datos históricos*

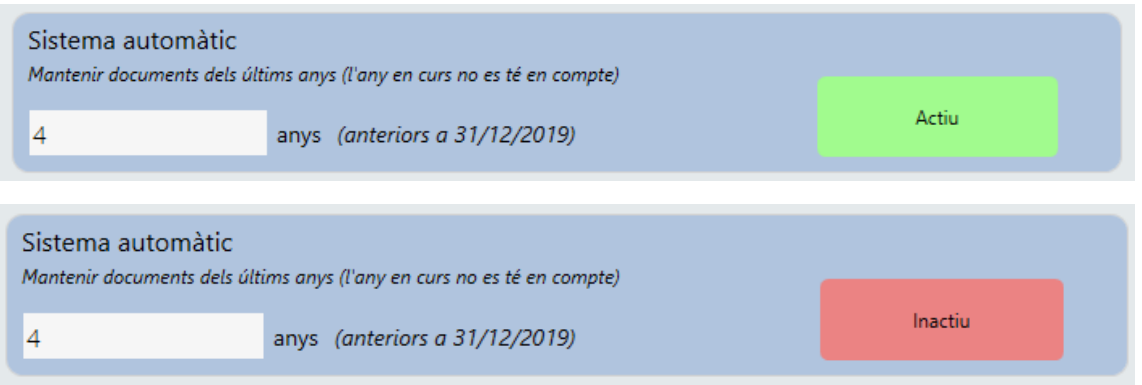

**Por defecto el sistema automático está activo y mantendrá los últimos 5 años. Si la empresa no desea utilizar el sistema de archivado automático, deberá desactivarlo manualmente desde esta pantalla.**

#### <span id="page-4-0"></span>**2.6 PREGUNTAS FRECUENTES**

¿Qué pasa con los datos archivados?

Los datos archivados se almacenan en una base de datos diferente a la base de datos de trabajo del TPV.

¿Qué pasa si necesito acceder a un dato archivado?

De momento no es posible visualizar o restablecer los datos que han sido archivados. Se está diseñando un sistema para poder visualizar y/o reimprimir estos datos, pero nunca se podrán modificar.

¿Puedo cambiar la fecha o los años de archivado?

Sí, puede cambiar la fecha o los años de archivado en cualquier momento. Para ello, siga los pasos descritos anteriormente. No tendrá efecto a nivel de recuperación de datos ya archivados.